# **Log-Ausleitung an einen zentralen Logserver**

TightGate-Pro bietet die Möglichkeit anfallende Systemlogdateien (syslog-Dateien) an einen zentralen Logserver auszuleiten. Zusätzlich können auch die Logdateien des Webproxys über das zentrale Systemlog ausgeleitet werden.

### **Systemlogs an einen zentralen Logserver ausleiten**

#### Das wird benötigt

- IP-Adresse und Port des zentralen Logservers
- Netzwerkverbindung zum zentralen Logserver

### So geht's

- Anmeldung als Administrator *config* und Auswahl des Menüpunktes **Dienste**.
- Auswahl des Menüpunktes **Syslog-Server**. Hier wird die IP-Adresse des zentralen Logservers eingetragen. Es können bis zu 25 Server konfiguriert werden.
- Auswahl des Menüpunktes **Syslog-Server-Typ**. Hier kann ausgewählt werden, welches Protokoll zur Übertragung der Logdateien verwendet werden soll. Bitte stellen Sie sicher, dass das gewählte Protokoll von Ihrem Logserver unterstützt wird.
- Auswahl des Menüpunktes **Syslog-Server-Port**. Hier kann der Empfänger-Port des zentralen Logservers eingestellt werden, an welchen TightGate-Pro das zentrale Log übermittelt. Der Port ist frei wählbar, folgende Standard-Ports sind definiert:

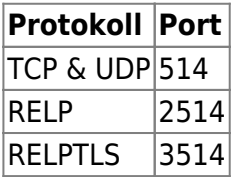

Die Einstellungen im Hauptmenü **Speichern** und **Anwenden**.

## **Zusätzlich Webproxy-Protokolle an den zentralen Logserver ausleiten**

Sollen zusätzlich zu den Systemlogs auch die Proxy-Logs an den zentralen Logserver übermittelt werden, so sind neben der Einrichtung des zentralen Logservers noch weitere Einstellungen vorzunehmen.

### So geht's

- Anmeldung als Administrator *config* und Auswahl des Menüpunktes **Proxy**.
- Auswahl des Menüpunktes **Proxy-Protokollierung**. Aktivieren Sie die Proxy-Protokollierung durch Auswahl des Menüpunktes **Anonym** oder **Benutzer**.
- Sofern die Protokollierung nicht in anonymisierter Form stattfinden soll, ist unter dem Menüpunkt **System-Vorgaben > Pseudomyisierung** festzulegen, ob die Protokollierung den Klarnamen der Benutzer enthält oder ob stattdessen Pseudonyme verwendet werden.
- Im nächsten Schritt ist zwingend eine Lebensdauer für das Proxy-Protokoll festzulegen, da sonst die Protokollierung nicht aktiviert wird. Die Festlegung der Protokoll-Lebensdauer erfolgt über den Menüpunkt **Protokoll-Lebensdauer** und wird in Tagen angegeben. Nach Ablauf der Speicherdauer werden die Protokoll-Dateien gelöscht und können nicht rekonstruiert werden. Wird eine 0 eingetragen, findet keine Protokollierung statt.

**Hinweis:** Ist die Proxy-Protokollierung abgeschaltet, wird diese Menüoption nicht angezeigt.

- Im letzten Schritt ist der Menüpunkt **Protokoll an Syslog-Server** auszuwählen und die Option **Ja** einzustellen.
- Die Einstellungen im Hauptmenü **Speichern** und **Anwenden**. Fortan werden alle Proxy-Logs zusammen mit dem Syslog an den zentralen Logserver übertragen.

From: <https://help.m-privacy.de/> -

Permanent link: **<https://help.m-privacy.de/doku.php/tightgate-pro:konfiguration:dienste:logausleitung>**

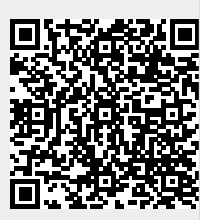

Last update: **2024/04/17 10:20**